#### **Introducing the New EAGC Website**

Website Name: exeterareagardenclub.com

*User ID:* FirstnameLastname *Examples:* MaryGray, Ellie-MayJones, KateBlack-Smith (Hyphens separate two word names and the first letter of each word is capitalized)

Password: lovetogarden (all letters are lowercase)

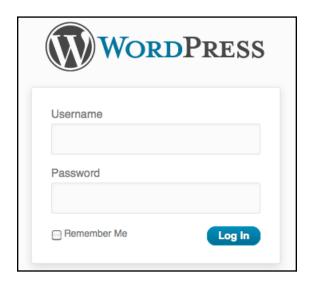

When you bring up the site, you will get this Login Screen. Type in your user ID and password. Check the "Remember Me" box. When you do that, the site will know who you are and you won't have to type in your name and password every time. (Keep in mind that computers hiccup some times and you may have to re-login from time to time, so keep you User ID and Password handy.) Click the "Log In" Button and the site will open the Home page.

The "Home" page welcomes folks to the club, displays general info and has a few links to other parts of the site. Links are easily identified because they are underlined. If you click a link, it will take you to that spot.

The main way to navigate the site is found in the Site Menu Bar. It goes across the page just below the Exeter Area Garden Club Header. See example below.

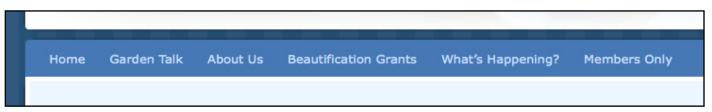

Each item in the Menu Bar is a page (or series of pages) that you can visit. All you have to do is click one. "Garden Talk" is where all the action is. It is the interactive part of the website where you can find articles about all sorts of interesting garden related topics. It is where you can type in comments on an article and even write your very own, which we encourage you to do! Articles are called Posts (a.k.a. Blogs). "What's Happening?" is a fully functional calendar. Go there and you can see all the activities any month on one page. You'll find Club Information, Recipes, "Dig This!" Issues, the Promise Tree and more in "Members Only". The other two options are self explanatory. Don't worry about privacy. This site is fully protected only members can see sensitive information (that's why you log in!)

Think of this website as an online magazine. YOUR MAGAZINE!

#### **How Do I Find Articles That Interest Me?**

There are many ways to explore the content of our website. Go to "Garden Talk" or other page and you will see a column to the right of an article. This is known as a **Side Bar**. All of the searching tools are in this side bar. It is found on every page except for "Home" and "What's Happening?".

#### Search Box

The **Search Box** is by far the most powerful searching tool. It is located at the top of the Side Bar. To find content on posts and pages type in a word, such as "flower" and click the little

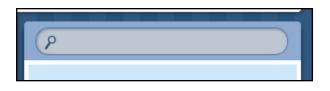

magnifying glass icon. The search will bring up a condensed list of all the **posts & pages** that contain the word "flower" to the left of the Side Bar. Click on the title you want to open the article.

#### **Table of Contents**

You can also pick topics from "Garden Talk Post Contents" which is a Table of Contents located in the Side Bar. Click on a topic and it will bring up all the **posts** (sorry, no pages) in that category. The numbers tell you how many posts there are for a topic.

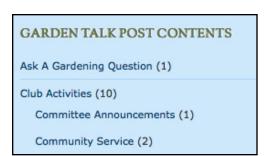

RECENT POSTS

The Blue Moon Special

Are Your Impatiens Dying?

Living, Killing Silly String

Green Slime Spotted in Epping

Exeter Town Center in Bloom

#### Recent Posts

**Recent Posts** is a list by title of the last 5 articles posted. Click on any title to get the post.

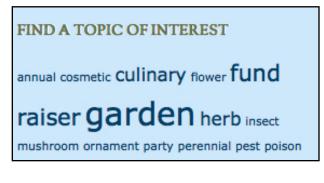

#### Tag Cloud

You can also search for **post** topics by using the Tag Cloud "**Find a Topic of Interest**". This is found after the Link Lists in the Side Bar. It searches for keywords that are associated with articles. This is a good way to explore if you are not sure what you are looking for. It puts a bug in you ear as to what is out there. For instance, did you know there are articles about

poison? Just click on a word in the cloud, and it will bring up all the posts about that topic. The larger the word font, the more articles there are. As you can see there are many "garden" posts.

# ARCHIVES September 2012 (1) August 2012 (6) July 2012 (5)

#### **Archives**

The **Archives** list groups **posts** by month. It comes after the Tag Cloud in the Side Bar. Click on a month to see all the articles posted in that time frame. The numbers tell you how many there are in the month.

#### Can I Go To Other Websites?

You bet! You can go to other websites by clicking on a link. There are several to choose from among the 4 **Link Lists** on the Side Bar. They include:

- Useful Gardening Links
- Seacoast Area Links
- Favorite Online Vendor Links
- Member Websites

# USEFUL GARDENING LINKS 2012 USDA Plant Hardiness Zone Map Better Homes & Gardens Plant Encyclopedia Cactus & Succlent Society of Massachusetts Dave's Garden

Links are also found on posts and pages. These are always underlined. If you see something underlined, try clicking on it. It will bring you to another place!

If you know of a website that might be of interest to club members, let the Web Master know about it.

#### How Can I Get My Website in the List?

If you have a website that you would like added to the "Member Websites" list, let the Web Master know about it

#### What Else Do I Need to Know?

This handout is just to get you started so you can read and find articles. If you enjoy this website and want to add your own two cents worth, be sure to read the following articles. They are found in the **Members Only** pages on the Site Menu Bar. See the "**How To Use Your Website**" article.

- Post Comments & Other Features This explains how to add comments to articles (super easy!). It also points out social media and printing tools that are on most pages and posts.
- Add Your Own Garden Talk Post This explains how to add your very own post. It includes instructions on adding pictures and links. It really is not that hard. If you love to write and/or take pictures this can be a fun and creative place to strut your stuff. We encourage you to use this interactive site to the fullest.

#### **Questions?**

Ask the Web Master or any member of the Website Committee! Don't be afraid to try anything on the site. You won't break it. Promise!

### OK? Get out there & have fun!

## Website Scavenger Hunt

Hone your navigation skills by going on this little hunt. To find the answers, explore the website. Hint: Review page 2 of this handout or on the "How To Use Your Website" page on the site for valuable help.

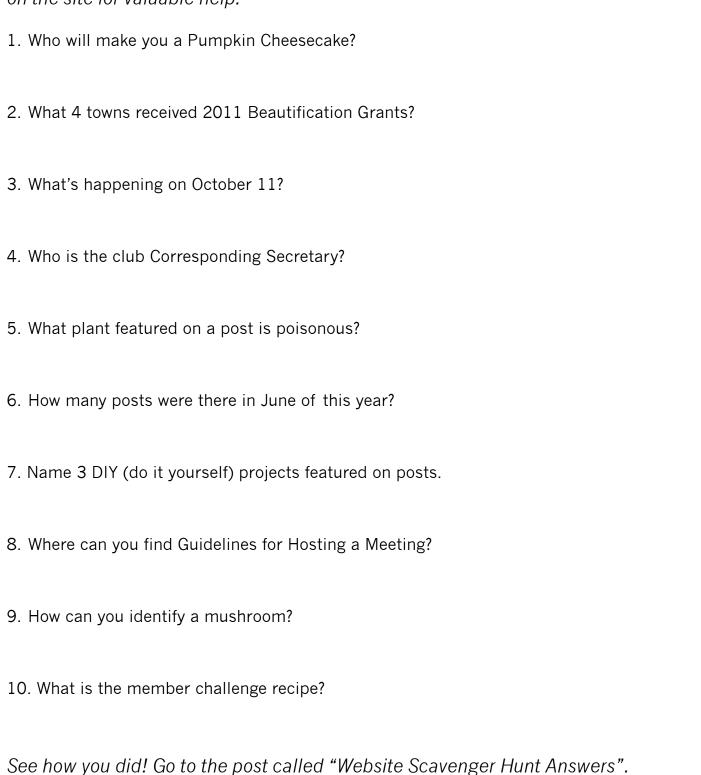